www.elklan.co.uk

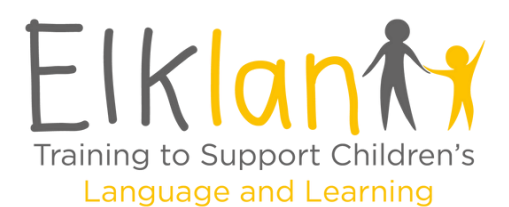

To gain access to the digital resource you have purchased, please follow the steps below.

Digital access is automatically granted once payment has been completed to the account the person is logged into or created during checkout.

Please follow this link - https://www.elklan.co.uk/DigitalResources/ and you can then login with the account details that you used when making the purchase,

Or login and select the head and shoulders icon at the top right-hand corner and select "my digital resources"

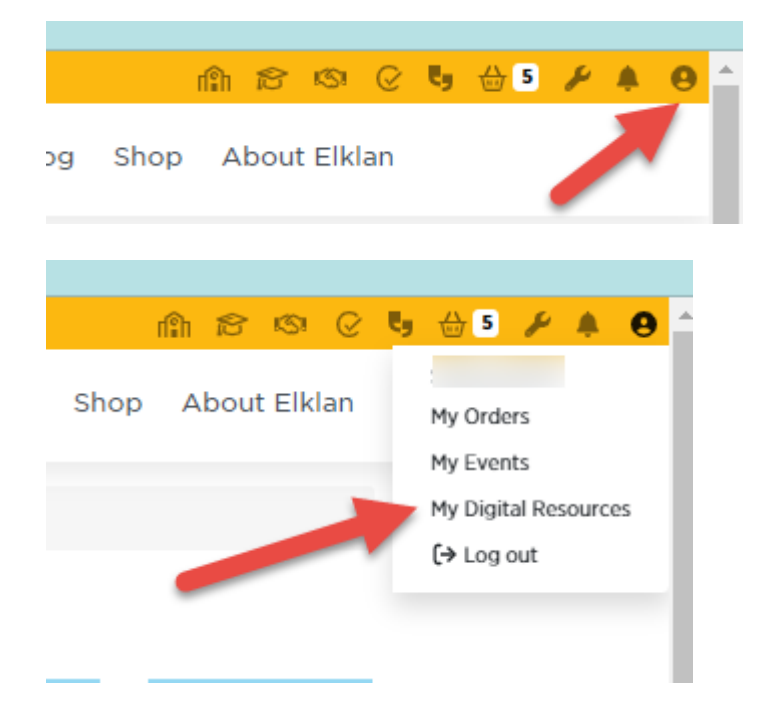

You will see the icon for the resource, you just click on this to open this up.

If payment was not made during checkout and pay by invoice was selected or the order was made through purchase order, then access will need to be granted manually by Elklan team member – Please email selina@elklan.co.uk for help. Please also get in contact if you need to change the account which has been given access eg - the finance person has the access not the practitioner as the finance person did the order.

Please reference the order number or invoice number when contacting us.

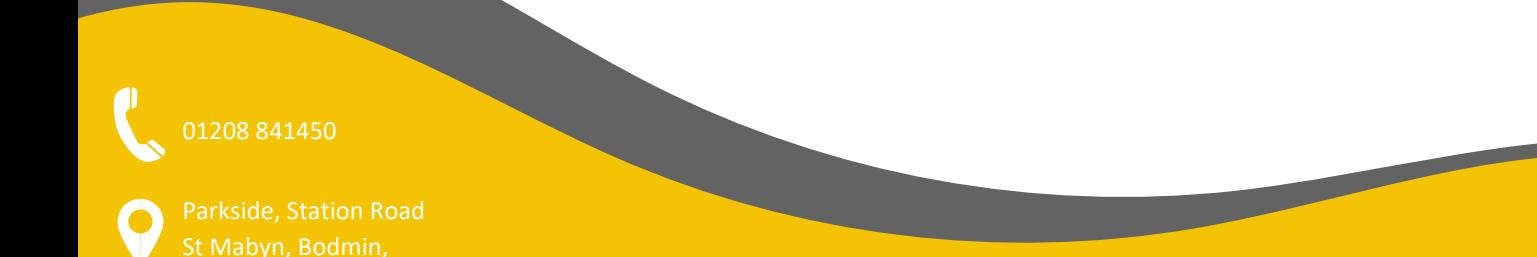

PL30 3BN